# **[Zarządzanie procesem](https://pomoc.comarch.pl/altum/documentation/zarzadzanie-procesem/)**

Aktywności w grupie *Zarządzanie procesem* służą do sterowania uprawnieniami.

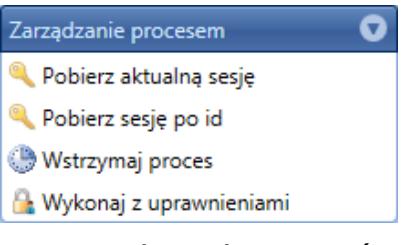

Kategoria aktywności Zarządzanie procesem

# **Pobierz aktualną sesję**

Aktywność pobiera obiekt zawierający informacje o bieżącej sesji, w której wykonuje się proces. Sesja zawiera np. informacje na temat centrum, z którego uprawnieniami wykonywany jest proces.

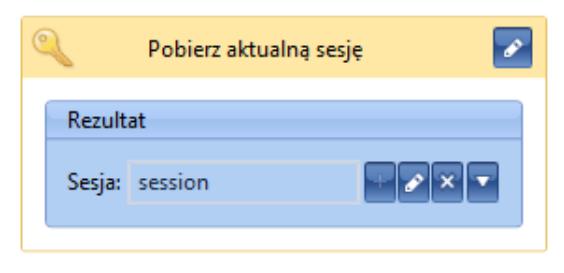

Aktywność Pobierz aktualną sesję

## **Pobierz sesję po id**

Ta aktywność umożliwia pobranie dowolnej sesji na podstawie jej identyfikatora.

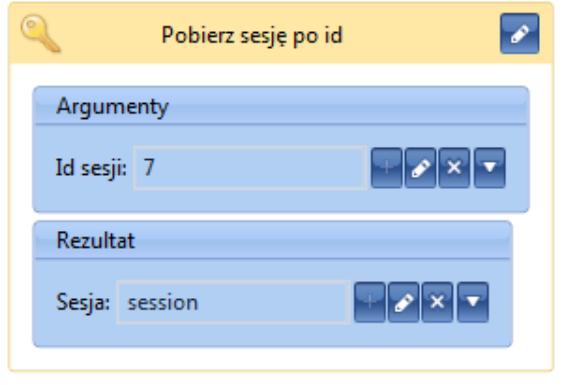

Aktywność Pobierz sesję po id

#### **Wstrzymaj proces**

Za pomocą aktywności *Wstrzymaj proces* możliwe jest zatrzymanie wykonywania procesu na określony czas. Podczas gdy proces jest wstrzymany, zwolniona zostaje kolejka serwera BPM, co umożliwia uruchomienie kolejnego procesu. Ważną cechą aktywności jest to, że po wstrzymaniu procesu jego stan jest zapisywany w bazie danych. Działanie to jest ściśle powiązane z parametrem *Kontynuowanie przerwanych instancji* opisanym w artykule *[Konfiguracja BPM – Zaawansowane](https://pomoc.comarch.pl/altum/documentation/bpm/instalacja-i-konfiguracja/ustawienia-zaawansowane/)*.

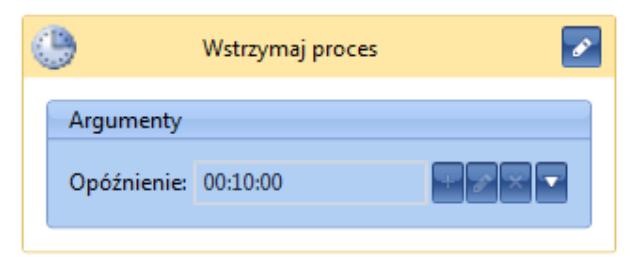

Aktywność Wstrzymaj proces

#### Wskazówka

Przed wstrzymaniem procesu warto, w miarę możliwości, ustawić zmienne na *null*. Jest to *[dobra praktyka](https://pomoc.comarch.pl/altum/documentation/bpm/warto-wiedziec/dobre-praktyki/)* pozwalająca zaoszczędzić zasoby pamięciowe.

Uwaga

Nie ma możliwości użycia aktywności *Wstrzymaj proces* w

procesie lokalnym.

### **Wykonaj z uprawnieniami**

Domyślnie proces wykonywany jest z uprawnieniami operatora i centrum, jakie zostały ustawione dla usługi BPM (procesy globalne) lub aplikacji Comarch ERP Altum (procesy lokalne). W celu wykonania części procesu z uprawnieniami innego centrum i/lub operatora należy użyć aktywności *Wykonaj z uprawnieniami*.

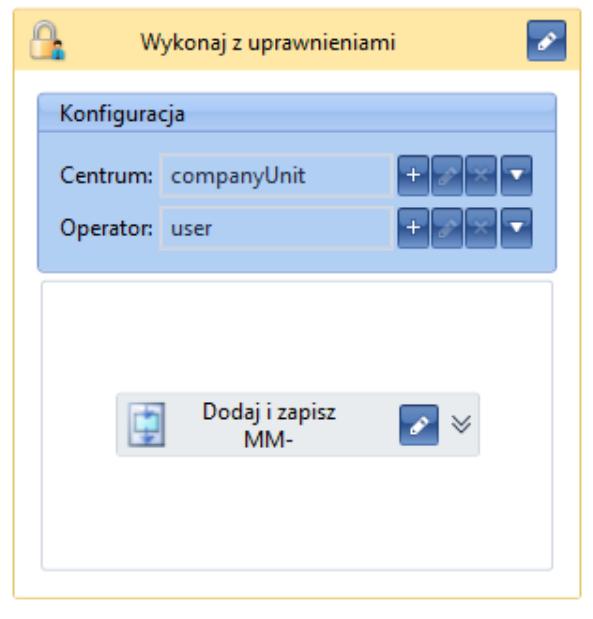

Aktywność Wykonaj z uprawnieniami